# **Efficient Product Rebates** Commercial Solar Rebate Worksheet

#### **For assistance in completing this Commercial Solar Rebate Worksheet please refer to the [Commercial](https://www.efficiencyns.ca/guide/Commercial-Solar-Rebate-Guide)  [Solar Rebate Guide.](https://www.efficiencyns.ca/guide/Commercial-Solar-Rebate-Guide)**

To receive your rebates, enter the product details in the table(s) below. To prevent unnecessary delays in the processing of your application, please complete all of the information requested.

### **General Business Information:**

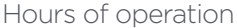

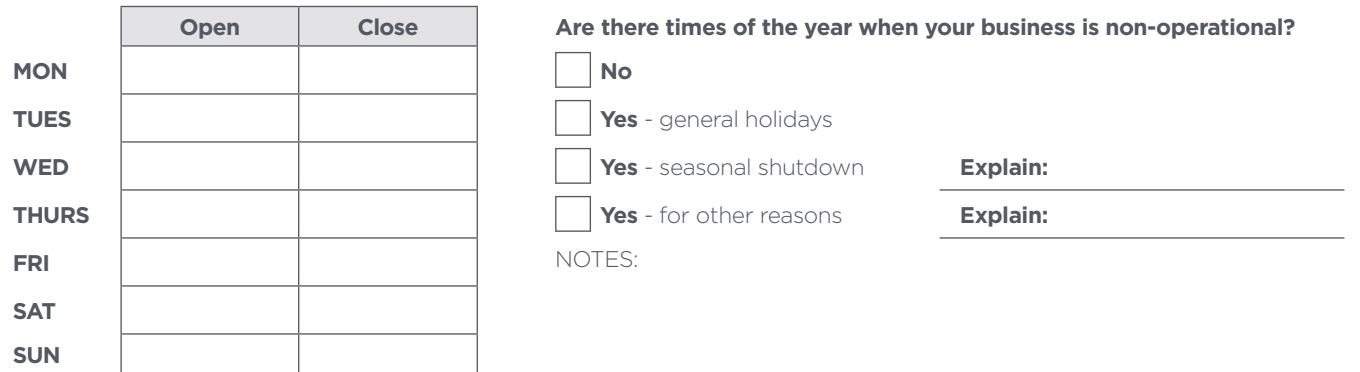

#### **Instructions**

- **1.** Review the criteria on the following **[Commercial Solar Rebate Guide](https://www.efficiencyns.ca/guide/Commercial-Solar-Rebate-Guide)** to verify that your selected products qualify for rebates.
- **2.** If products are eligible, complete the Commercial Solar Rebate Worksheet.
- **3.** Attach completed Commercial Solar Rebate Worksheet to the rest of your application

#### **Intended Use**

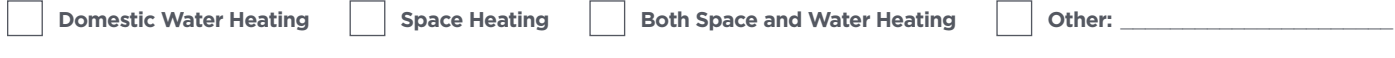

## Building Heating Information

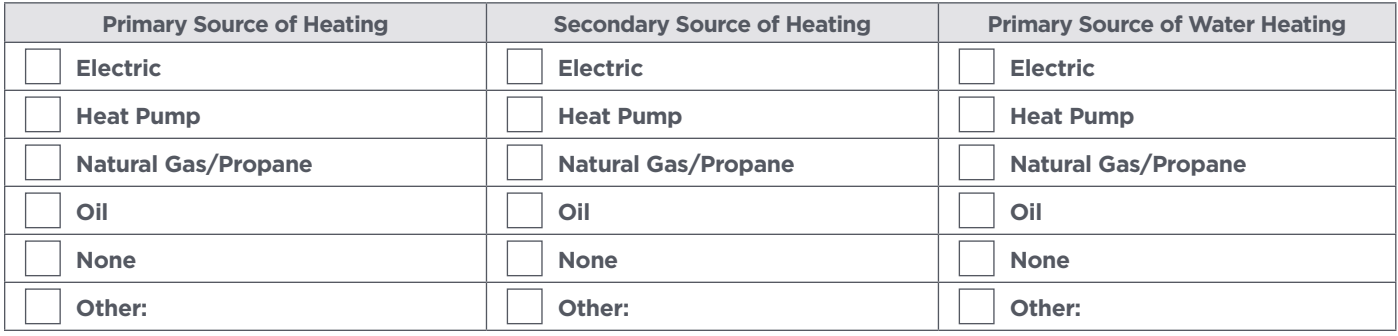

Send the energy analysis (RET Screen) with your application.

**I have enclosed the energy analysis (RET Screen) with my application.**

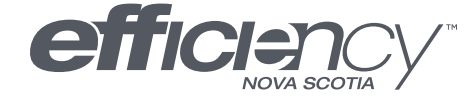

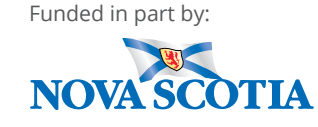